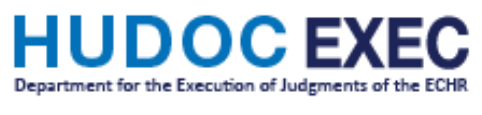

## **TUTO**

## **How to subscribe to Exec RSS Feeds**

If you wish to receive notifications on newly-published documents on HUDOC-EXEC, you have the possibility of subscribing to RSS feeds.

By subscribing to an RSS feed, you will be provided, in your browser's Favorites bar, with a notification and link to the most recent documents published by the Department of Execution and the Committee of Ministers.

Please note that in order to read and use these feeds you need a news reader:

- Internet Explorer comes already installed with a reader.
- For other browsers, you need to install a piece of software (add-on, extension).

This is a piece of software that checks the feeds and lets you read any new articles that have been added. There are many different news readers available; a large number can be found using an Internet search engine. Once you have installed a news reader you can subscribe to the feeds.

If you want to subscribe for example to RSS feeds concerning Action Plans for a specific State, Choose the country and click on "Action Plans"

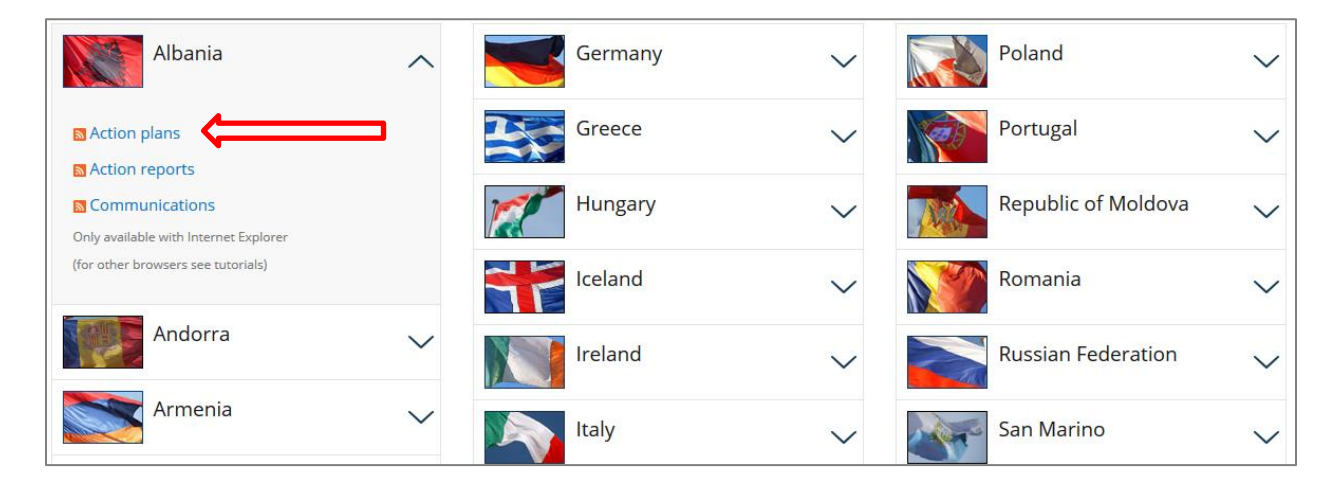

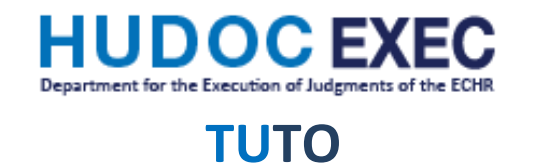

## Then click on "Subscribe to this feed"

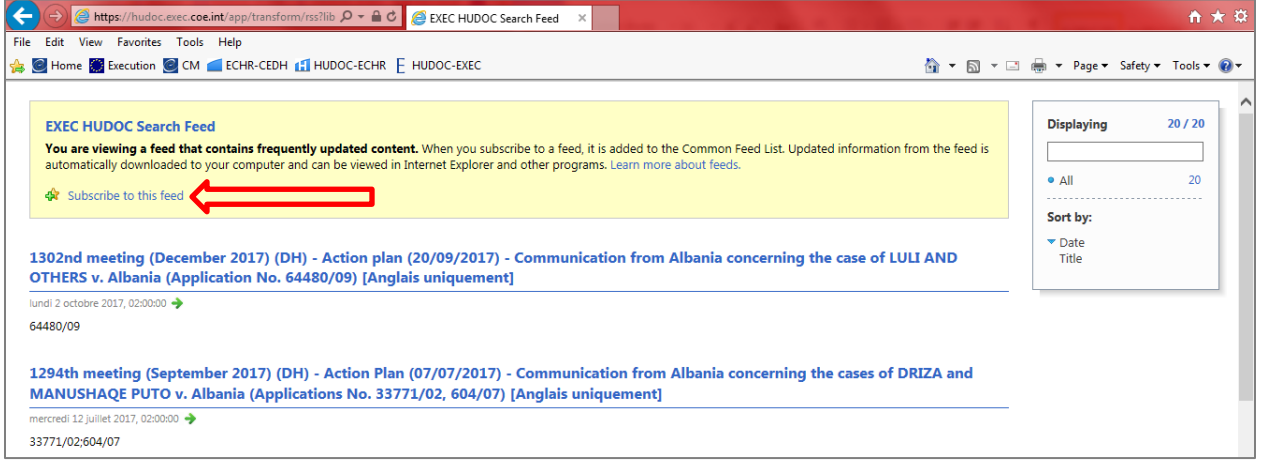

In the window that opens, you should change the Name field by entering "*State*-Action Plans", then tick "Add to Favorites Bar" and click on "Subscribe".

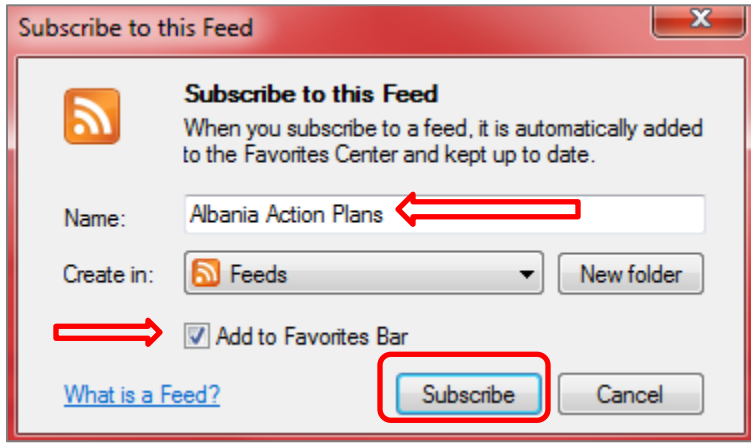

The RSS feed will automatically be available in your Favorites bar if you have activated it.

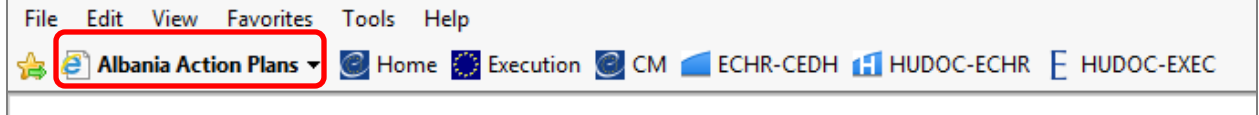

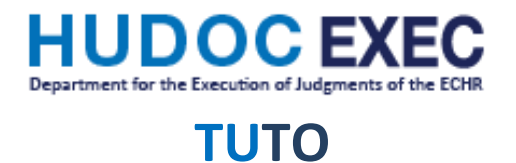

You can also access it via Favorites → Feeds → *State*-Action Plans

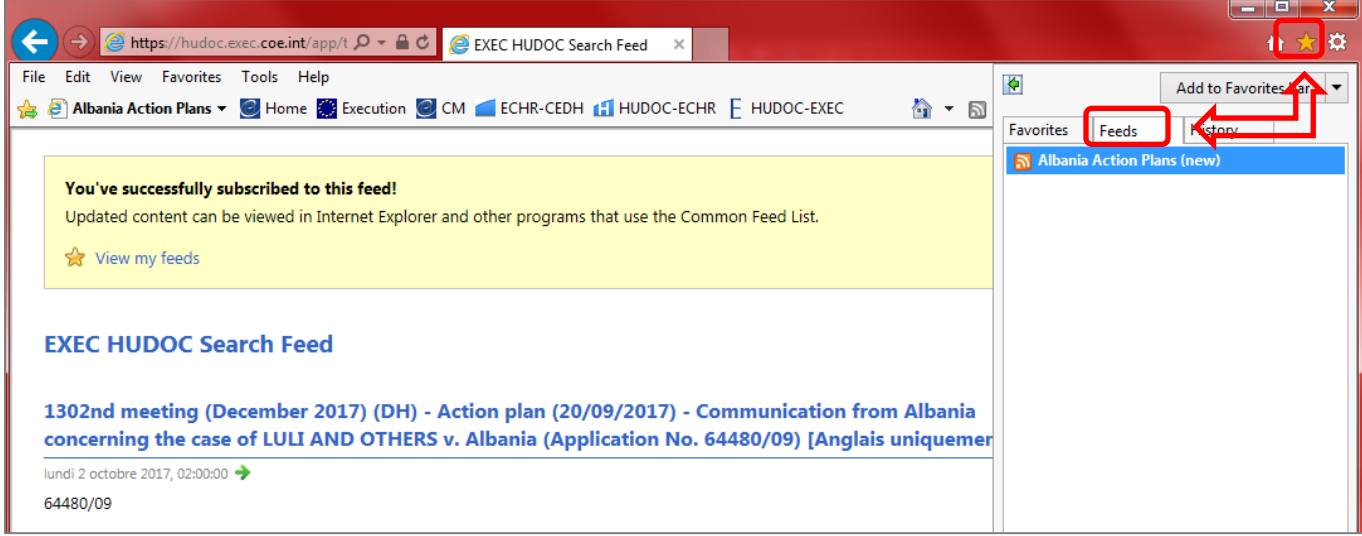

When new documents are available in HUDOC the title appears in bold on your Favorite's bar, new items are also marked in bold, and the number of new items is listed. Once a new item is clicked, it opens up in a new tab and is considered as read.

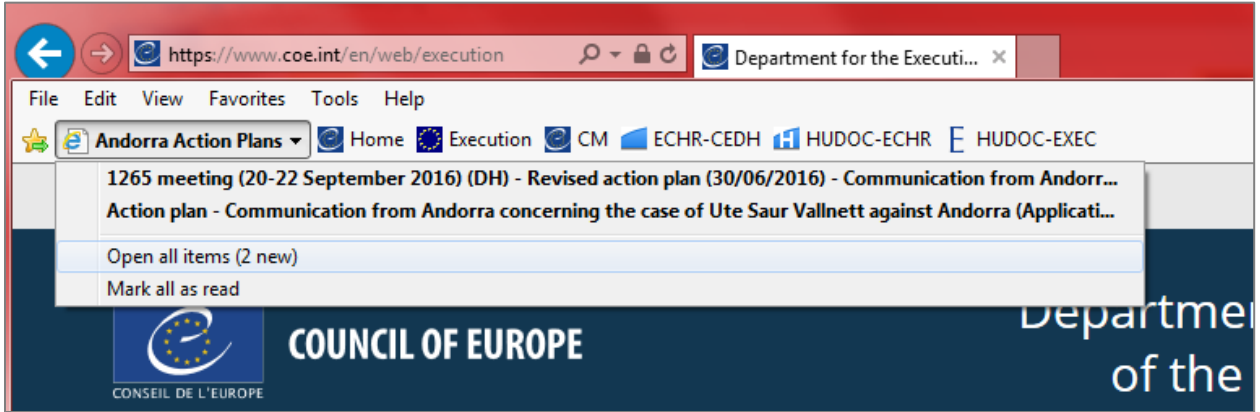

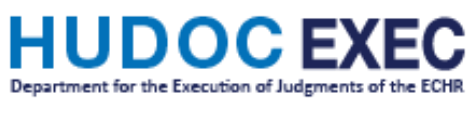

## **TUTO**

To unsubscribe from the RSS feed, simply right click on it and select "Delete" and then ''Yes".

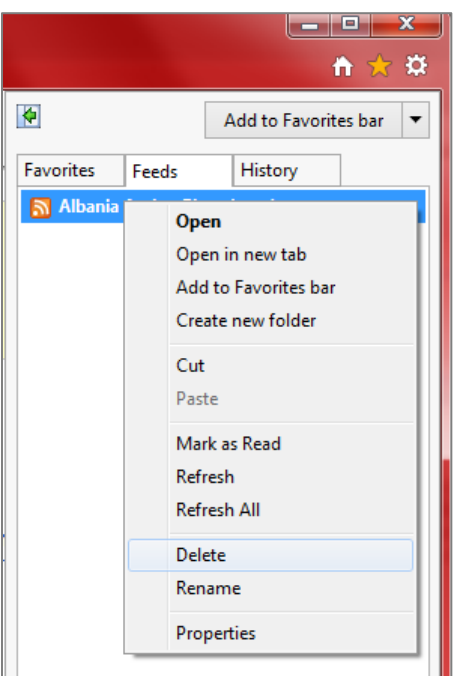